## **Auskünfte erteilen**

## **Weshalb?**

Personen, deren Daten Sie speichern, steht ein gesetzliches Auskunftsrecht zu, zu erfahren, welche Daten über sie gespeichert sind. Die gesetzlich vorgegebene Frist, innerhalb derer Sie dem Antrag auf Erteilung dieser Auskunft nachkommen müssen, lautet zunächst "unmittelbar", spätestens jedoch 1 Monat nach Antragseingang, in komplexen Fällen lässt sich diese Frist um 2 Monate verlängern. (Rechtsgrundlage: u.a. Art. 15 DSGVO für die Frist u.a. Art. 12 DSGVO)

## **Lösung im E-PROFVS**

Sie haben im E-PROFVS die Möglichkeit sich für die Bereiche FW-Mitglieder, Einsätze und Adressen für jeden im System gespeicherten Eintrag einen Report zu generieren, auf dem sämtliche personenbezogenen Daten die im E-PROFVS gespeichert sind, aufgelistet werden. Um einen dieser Reports zu erstellen rufen Sie bitte einen der folgenden Menüpunkte auf:

- Datenschutz → Auskunft → FW-Mitglied
- Datenschutz → Auskunft → Einsätze
- Datenschutz → Auskunft → Adressen

In den Bereichen FW-Mitglied und Adressen müssen Sie dann den entsprechenden Eintrag auswählen, für den Sie eine Auskunft erstellen wollen. Anschließend müssen Sie auf die Schaltfläche **Datenauskunft erstellen** klicken.

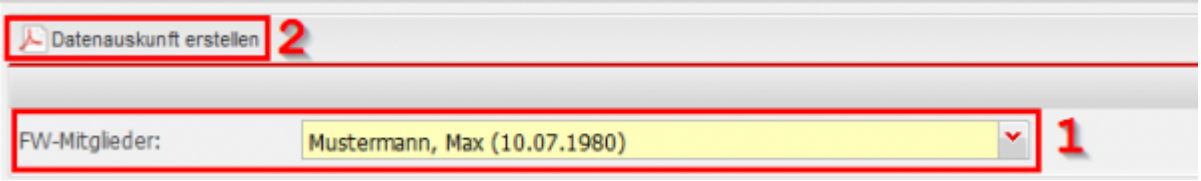

Im Bereich Einsätze haben Sie die Möglichkeit mehrer Einträge auf ein mal auszuwählen. Hier werden die Daten auch unterschieden nach Kostenträger oder Geschädigter.

## **Systemvariablen**

Sie haben die Möglichkeit die Texte, die über bzw. unter der Auflistung der Daten stehen individuell an ihre Bedürfnisse anzupassen. Um die Texte anzupassen wechseln Sie bitte in den Menüpunkt **Stammdaten → Generelle Stammdaten → Generelle Stammdaten**. Die Texte befinden sich dann in den Systemvariablen **DsgvoHeader** (Text oben) und **DsgvoFooter** (Text unten).

From: <https://www.fvsweb.com/wiki/> -  $\pmb{\times}$ Permanent link: **[https://www.fvsweb.com/wiki/doku.php?id=dsgvo:auskuenfte\\_erteilen](https://www.fvsweb.com/wiki/doku.php?id=dsgvo:auskuenfte_erteilen)** Last update: **29.03.2019 01:00**